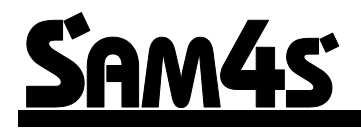

**ER-260BEJ SE/265BEJ SE Kassaregister**

# **Användar och Programmeringsmanual**

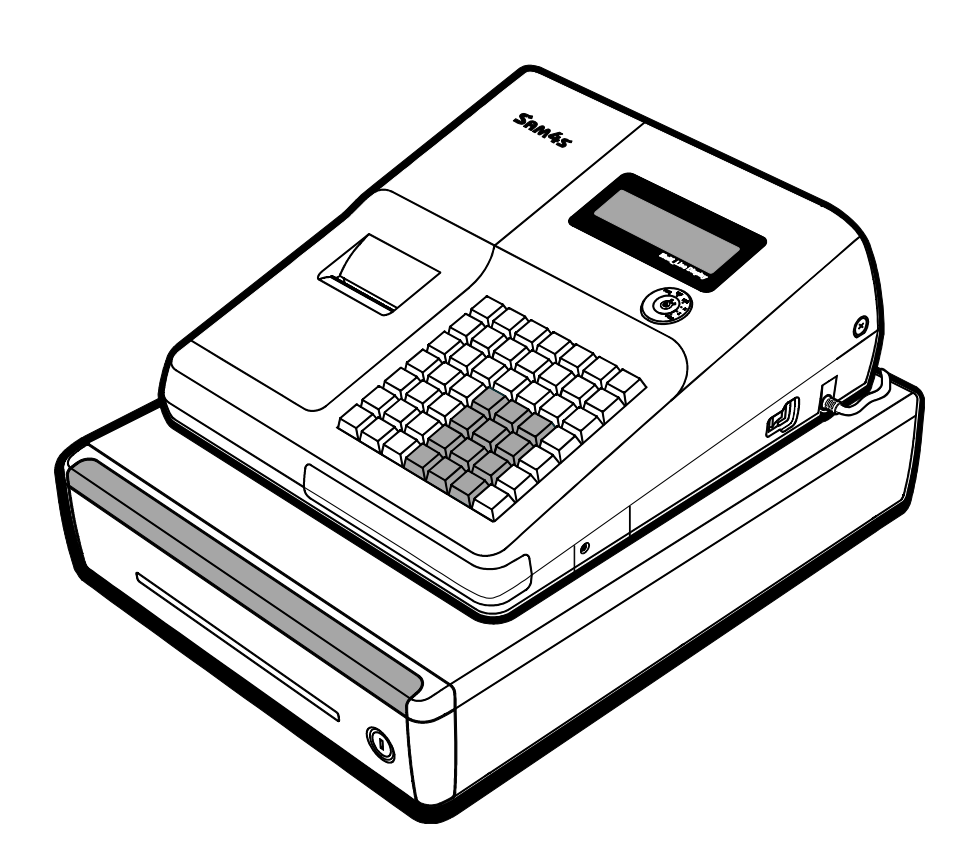

**ER LEVERANTÖR:**

**IMPORTÖR/DISTRIBUTÖR** *Datorama AB www.datorama.se*

# **Förord**

Tack för ert val av SAM4S kassaregister.

Ni ska ha erhållit en CD-skiva med en engelskspråkig originalmanual till kassan, om inte, kontakta er leverantör. Denna manual innehåller samtlig programmering samt inställningar som kan göras i kassan.

#### **Observera att den engelskspråkiga manualen är internationell och kan innehålla funktioner som inte är tillämpliga för den svenska marknaden.**

Kassaregistret är utformat för att arbeta mot en certifierad kontrollenhet enligt Skatteverkets föreskrifter SKVFS 2014:9. Detta innebär att ingen försäljning kan ske i kassan om inte kontrollenheten är inkopplad. Kassaregistret och kontrollenheten sammankopplade uppfyller Skatteverkets krav på ett certifierat kassaregister. Kassaregistret och kontrollenheten ska registreras hos Skatteverket, detta är innehavarens ansvar.

**Kontrollenheten ska kopplas in på baksidan av kassan i porten märkt SERIAL1.**

**Vidare skall växelkassa slås in varje dag innan kassan tas i bruk, se sid. 12. Kassan skall programmeras för kommunikation mot kontrollenheten, genom att organisationsnummer för användare samt en kassabeteckning (register ID) för kassan programmeras innan användning, se sid. 17.**

**Kontakta er leverantör för vidare information.**

# *HANTERING*

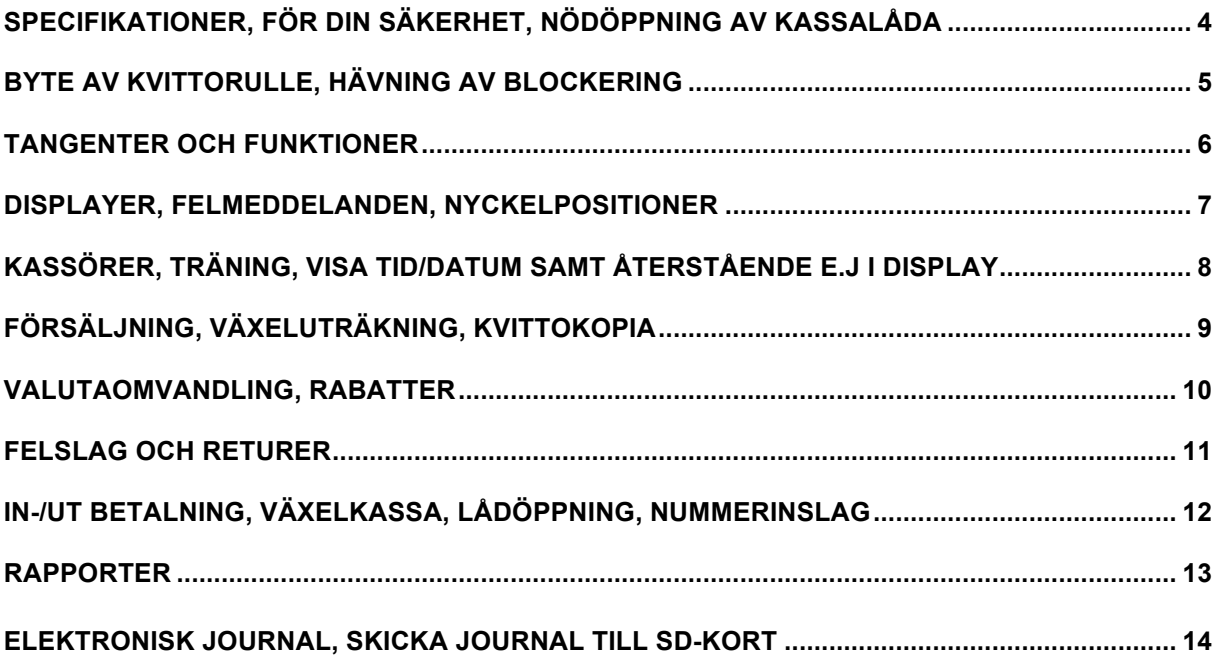

# *PROGRAMMERING*

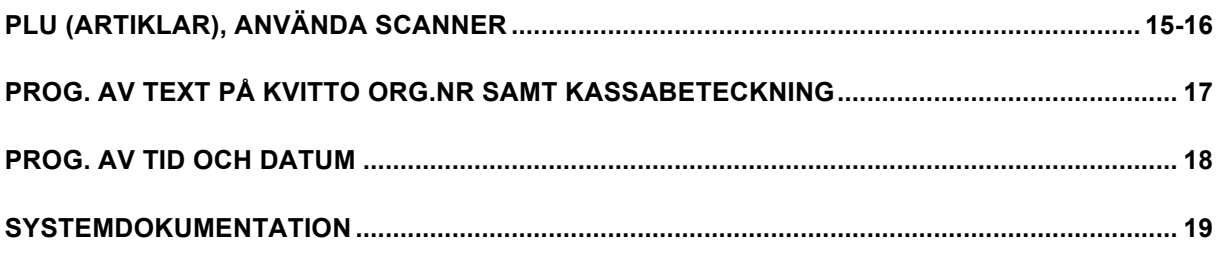

*För fullständig översikt över programmering och alla inställningar som kan göras, hänvisas till CD-skivan med engelsk originalmanual. Om ni inte erhållit denna CDskiva, kontakta er leverantör.* 

# **SPECIFIKATIONER, FÖR DIN SÄKERHET**

### **SPECIFIKATIONER**

- Operatörs- samt kunddisplay, 2 raders LCD, blå belysning med 16 tecken
- 48 tangentpositioner
- 1 stations 57mm termoprinter
- Kommunikationsportar: 3 X RS232C, 1 X LAN (ej standard)
- $\cdot$  1 X USB
- 1 X SD kortplats

### **FÖR DIN SÄKERHET**

- Vid utbyte av backupbatteri får endast samma typ av batteri användas.
- Kassaregistret är CE- samt RoHS verifierat.

# **NÖDÖPPNING AV KASSALÅDA**

Vid strömavbrott kan kassalådan öppnas via en nödöppnare. Nödöppnaren är placerad under kassaregistret i dess bakre kant. Tryck till på tappen så öppnas kassalådan.

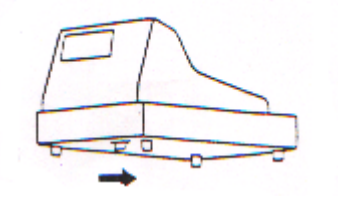

# **BYTE AV KVITTORULLE**

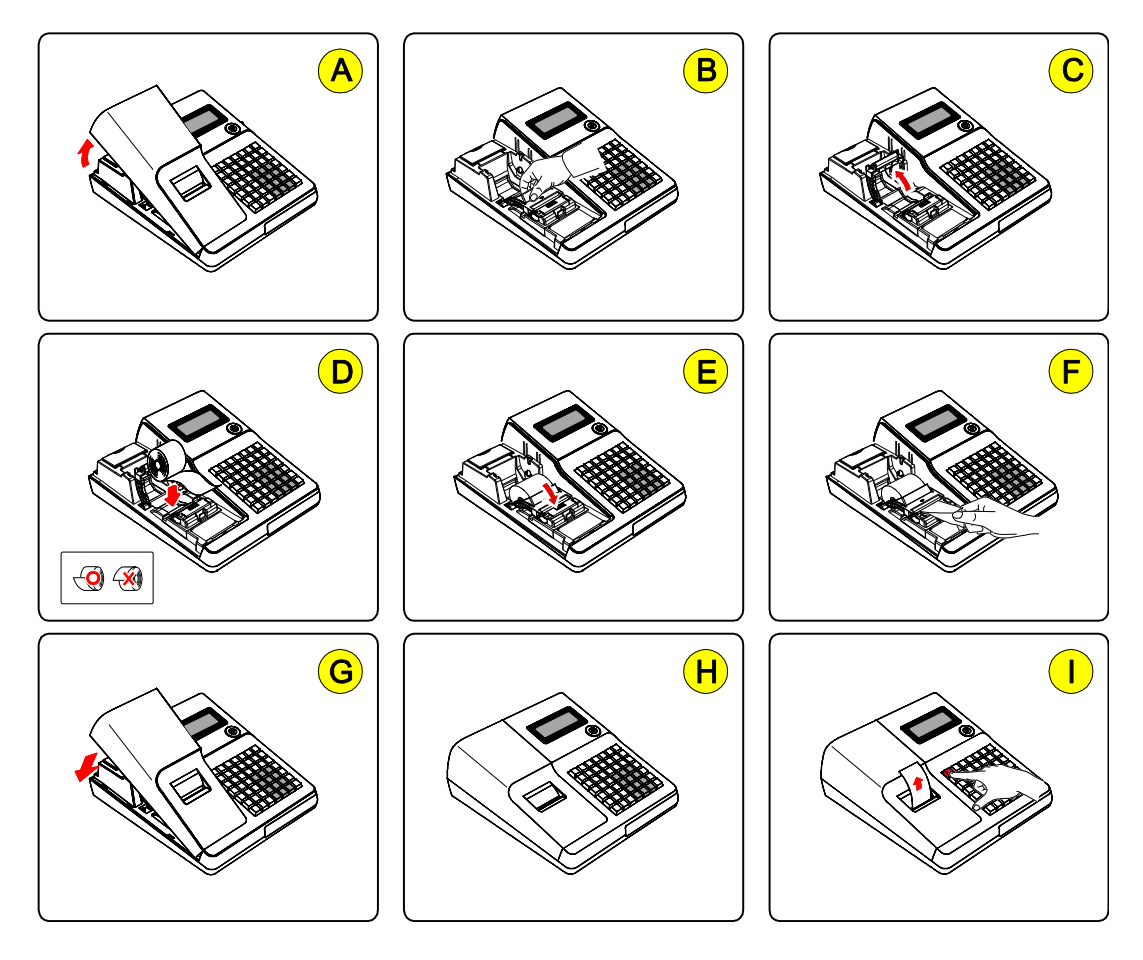

- A. Ta tag i kvittokåpans bakkant och lyft uppåt.
- B. Ta tag i handtaget till printerlocket.
- C. Fäll upp printerlocket.
- D. Ta ur den gamla rullen, sätt i den nya vänd åt rätt håll.
- E. Fäll ner printerlocket igen.
- F. Riv av överblivet papper.
- G. Sätt tillbaka kvittokåpan.
- H. Tryck till kvittokåpan i bakkant så den klickar fast.
- I. Tryck på kvittomatning och mata fram lite papper.

# **HÄVNING AV BLOCKERING**

#### **Om kassan skulle blockera och inga tangenttryckningar hjälper, gör följande:**

- Stäng av kassan med strömbrytaren på högra sidan.
- Vrid nyckeln till PGM.
- Tryck och håll ner **SUBTOTAL.**
- Slå på kassan med strömbrytaren på sidan.
- Släpp **SUBTOTAL** knappen och tryck **KONTANT KONTANT.**
- Vänta tills ett kvitto märkt \*\*\*\* INITIAL CLEAR OK\*\*\*\* skrivs ut.
- Testa om kassan fungerar.

# **TANGENTER OCH FUNKTIONER**

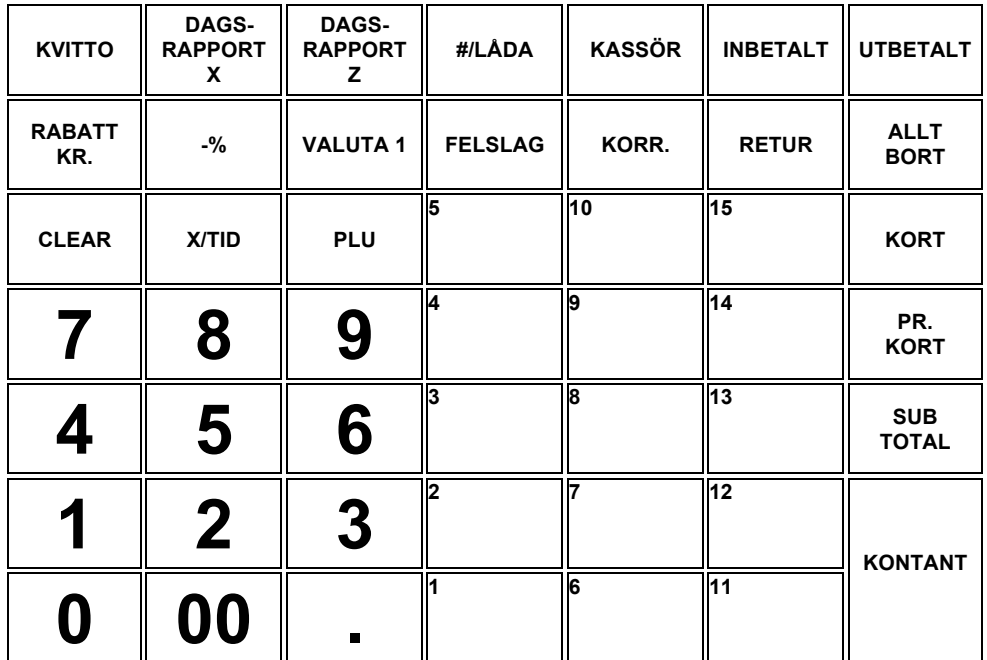

**KVITTO** Matar fram kvittot **DAGSRAPPORT X DAGSRAPPORT Z<br>#/LÅDA KASSÖR INBETALT** UTBETALT **RABATT KR VALUTA1 FELSLAG ALLT BORT PR. KORT SUBTOTAL**<br>**KONTANT** 

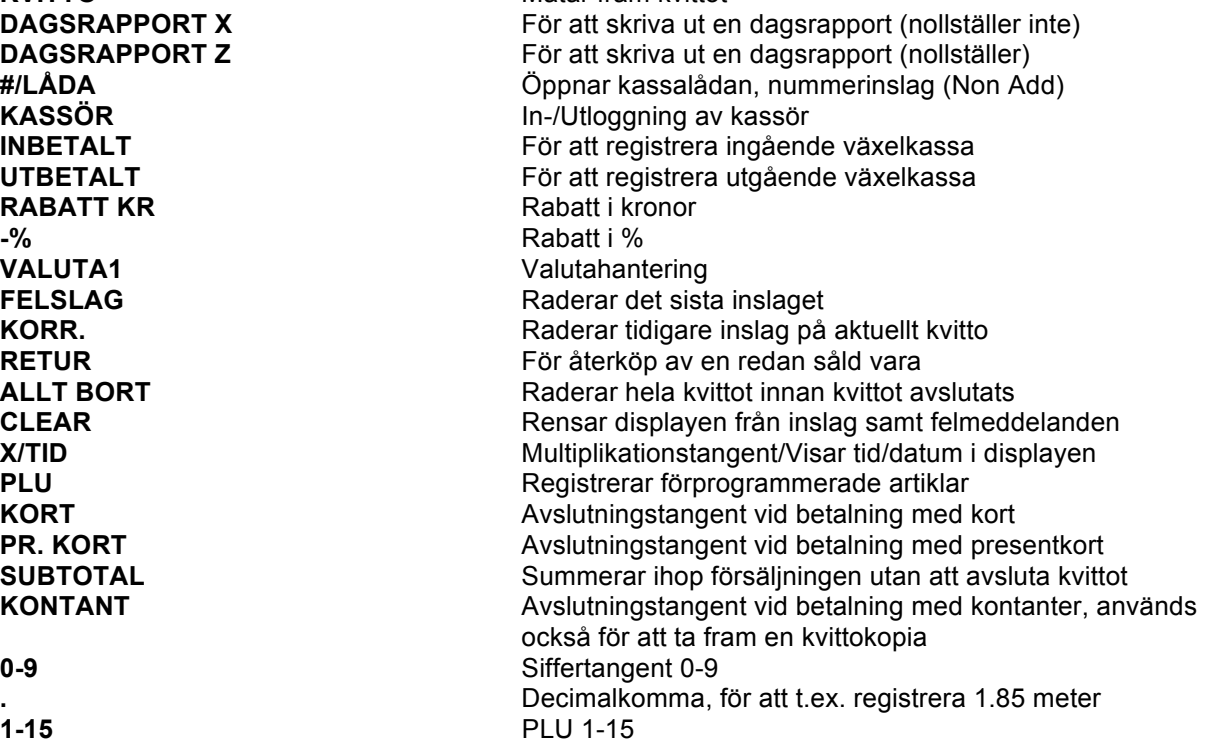

Tangentbordslayouten kan variera beroende på programmering. Kontakta er återförsäljare för ytterligare information om funktioner.

# **DISPLAYER**

Kassan har två16-teckens LCD-displayer, där operatören/kunden kan se beloppen som slås in.

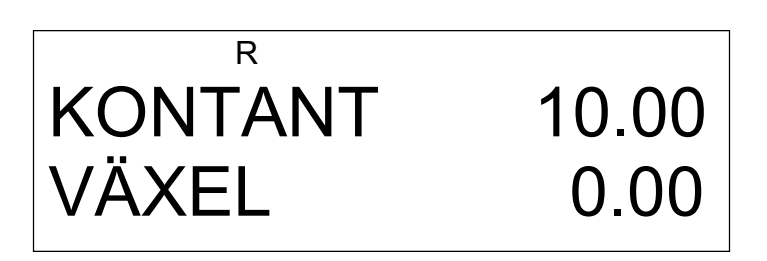

## **FELMEDDELANDEN**

Felmeddelanden visas i klartext i displayerna. Tryck på **CLEAR** för att ta bort meddelandet från displayen.

# **NYCKELPOSITIONER.**

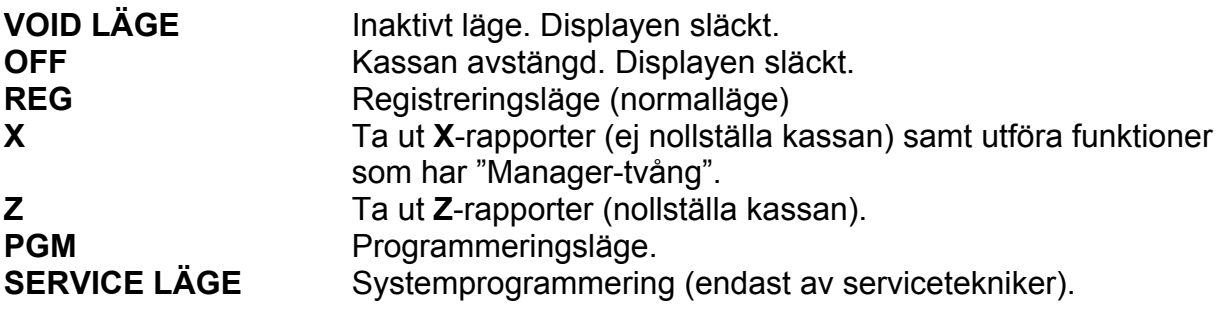

# **ANVÄNDA KASSÖRER (REG LÄGE)**

Om **ANGE KASSÖR** *visas i displayen är registrering inte möjlig. Kassan kan hantera upp till 99 st. kassörer. Det finns två sätt att logga in sig på. Det ena är med en kassörtangent, det andra med en hemlig kod. Vilken metod som används beror på hur kassan är programmerad.*

### **INLOGGNING MED KASSÖRTANGENT**

- 1. Tryck kassör nummer följt av **KASSÖR.**
- Nu är kassan redo att användas.

### **INLOGGNING MED HEMLIG KASSÖRKOD**

- 1. Slå hemlig kassörkod (max 6 siffror) följt av **KASSÖR.**
- Nu är kassan redo att användas.

### **UTLOGGNING**

- 1. Tryck **0** följt av **KASSÖR.**
- Det står nu **ANGE KASSÖR** i displayen.

# **TRÄNINGSLÄGE (ÖVNINGSFÖRSÄLJNING)**

Träningsläget används för att utbilda ny personal i kassahantering. Detta innebär att försäljning utföras utan att något räknas in i de "skarpa" försäljningstotalerna. På rapporten specificeras träningsförsäljningen under en egen post märkt **OVNING**.

- 1. Flytta nyckelpositionen till **X.**
- 2. Tryck **KONTANT-4-KONTANT.**
- 3. Tryck 1 för att starta träningsläge.
- 4. Flytta nyckelpositionen till **REG.**
- 5. Nu kan försäljning utföras utan att något räknas in i de "skarpa" försäljningstotalerna. På rapporten specificeras träningsförsäljningen under en egen post märkt **OVNING**. För att avsluta träning, gör enligt punkt 1-4, men tryck **0** vid punkt 3 istället.

# **VISA TID OCH DATUM I DISPLAYEN**

För att se datum/tid i displayen, tryck på **X/TID** i **REG.LÄGE.** Tryck på **CLEAR** för att återgå till normalläge.

# **VISA ÅTERSTÅENDE RADER AV ELEKTRONISK JOURNAL**

För att se hur många rader som återstår av den elektroniska journalen i displayen, tryck på **SUBTOTAL** i REG.LÄGE. T.ex. står **EJ LINJE 6800** så återstår 6800 rader.

# **FÖRSÄLJNING (REG LÄGE)**

### **FÖRSÄLJNING PÅ PLU MED FAST PRIS**

- 1. Tryck ned önskad PLU tangent, t.ex. **PLU1.**
- 2. Avsluta på valfri avslutningstangent, t.ex. **KONTANT.**

### **FÖRSÄLJNING PÅ PLU MED ÖPPET PRIS**

- 1. Slå in priset med siffertangenterna, t.ex. 4500 för 45 kr (glöm ej nollorna).
- 2. Tryck på önskat PLU, t.ex. **PLU2.**
- 3. Fortsätt från punkt 1 om det är flera varor.
- 4. Avsluta på valfri avslutningstangent, t.ex. **KONTANT.**

#### **REPETERING AV INSLAG**

Direkt efter en försäljning på ett PLU kan man repetera inslaget genom att trycka ned samma PLU igen.

#### **FÖRSÄLJNING MED MULTIPLIKATION**

- 1. Slå in antalet varor och tryck på **X/TID.**
- 2. Slå önskat pris med siffertangenterna, t.ex. 4500 för 45 kr (glöm ej nollorna).
- 3. Tryck på önskat PLU, t.ex. **PLU2.**
- 4. Fortsätt försäljningen eller avsluta på valfri avslutningstangent, t.ex. **KONTANT.**

### **VÄXELUTRÄKNING**

- 1. Registrera de varor som skall säljas.
- 2. Tryck på **SUBTOTAL.**
- 3. Belopp att betala visas nu i displayen.
- 4. Slå in det mottagna beloppet och tryck på valfri avslutningstangent, t.ex. **KONTANT.**
- 5. Beloppet som kunden skall ha tillbaka visas i displayen.
- Om mottaget belopp är mindre än totalbeloppet, kommer återstående belopp att visas i displayen.

#### **KVITTOKOPIA**

Tryck en extra gång på **KONTANT** så skrivs en kvittokopia ut. Detta kvitto är märkt **\*\*\* KOPIA \*\*\*.**

Endast en kopia kan skrivas ut.

# **VALUTAOMVANDLING**

*Valutaomräknaren omvandlar en utländsk valuta till svenska kronor. Vilken kurs som skall användas programmerar man i förväg.*

- 1. Registrera de varor som skall säljas.
- 2. Tryck på **SUBTOTAL.**
- 3. Tryck på **VALUTA**, det belopp som kunden skall betala visas nu i displayen.
- 4. Slå in det belopp i utländsk valuta som kunden betalar och tryck **KONTANT.**
- 5. Växel visas nu i lokal valuta.

#### **RABATTER**

*Rabatter kan användas för en enstaka artikel eller en hel totalsumma innan avslut. Om rabatten är fast eller öppen beror på programmeringen, likaså om rabatt ges i % eller i belopp.*

#### **% RABATT**

#### *Exempel:* **Ge 10 % rabatt på den senast inslagna artikeln.**

- 1. Registrera de varor som skall säljas.
- *2.* Slå **10** med siffertangenterna.
- *3.* Tryck på **-%.**
- *4.* Fortsätt att sälja som vanligt eller avsluta med valfri avslutningstangent.
- Om rabattsatsen är förprogrammerad med en fast rabattsats, behöver man bara trycka ned rabatt tangenten efter försäljningen så dras rabatten automatiskt.

#### *Exempel:* **Ge 10 % rabatt på en hel totalsumma innan avslut.**

- 1. Registrera de varor som skall säljas.
- 2. Tryck på **SUBTOTAL.**
- *3.* Slå **10** med siffertangenterna.
- 4. Tryck på **-%.**
- 5. Avsluta med valfri avslutningstangent.

#### **RABATT I BELOPP**

#### *Exempel:* **Ge 10 kronor rabatt på en enstaka artikel**

- 1. Registrera de varor som skall säljas.
- 2. Slå **1 0 0 0** med siffertangenterna *OBS! Ingen punkt.*
- 3. Tryck på **RABATT KR.**
- 4. Fortsätt att sälja som vanligt eller tryck på valfri avslutningstangent.

# **FELSLAG OCH RETURER**

### **FELSLAG**

**FELSLAG** *korrigerar den senaste inslaget.*

#### *Exempel:* **Om man slagit in en artikel och direkt upptäcker att den är fel.**

- 1. Tryck på **FELSLAG.**
- 2. Fortsätt sedan att sälja som vanligt eller avsluta med valfri avslutningstangent.

#### **KORRIGERING**

*KORR. korrigerar ett tidigare inslag på kvittot före betalsätt.*

#### *Exempel:* **Om man slagit in artiklar och upptäcker att en tidigare inslagen artikel är fel.**

- 1. Tryck på **KORR.**
- 2. Slå in samma artikel som tidigare var fel.
- 3. Fortsätt sedan att sälja som vanligt eller avsluta med valfri avslutningstangent.

### **ALLT BORT**

*Allt bort används när man vill ta bort hela kvittot, dvs. alla inslagna varor och makulera köpet INNAN MAN AVSLUTAT MED BETALSÄTT.*

#### *Exempel:* **Om man slagit in flera artiklar och vill makulera köpet.**

- 1. Tryck på **ALLT BORT.**
- Hela köpet makuleras nu och ett kvitto som bekräftar detta skrivs ut.

#### **RETUR**

*Retur används när kunden kommer tillbaka med en vara, men används även som ett felslag EFTER avslut. OBS!!! Retur kan endast slås in på eget kvitto, inga andra försäljningar kan blandas med i ett returkvitto.*

#### *Exempel:* **Om kunden kommer och vill lämna tillbaka en vara.**

- 1. Tryck på **RETUR.**
- 2. Slå belopp och tryck på önskat PLU.
- *3.* Avsluta med samma betalningssätt som användes när varan såldes.

# **INBETALNING OCH UTBETALNING**

#### **INBETALNING**

*Inbetalning används för att registrera den ingående växelkassan vid arbetsdagens början. OBS, för att registrera 0 kr i växelkassa tryck INBETALT-INBETALT.*

- 1. Tryck på **INBETALT.**
- 2. Slå beloppet med siffertangenterna och tryck på **KONTANT.**
- 3. Avsluta genom att trycka på **INBETALT.**

### **UTBETALNING**

*Utbetalning används om man behöver korrigera den ingående växelkassan. T.ex. om man slagit in för mycket på INBETALT.*

- 1. Tryck på **UTBETALT.**
- 2. Slå in beloppet med siffertangenterna och tryck på **KONTANT.**
- 3. Avsluta genom att trycka på **UTBETALT.**

### **LÅDÖPPNING**

- 1. Tryck på **#/LÅDA.**
- 2. Kassalådan öppnas och ett kvitto skrivs ut.

#### **NON ADD NUMMER INSLAG**

Du kan också använda lådöppnings tangenten för att skriva ett nummer (upp till 9 siffror) på kvittoutskriften. Kan användas för t.ex. telefonnummer.

- 1. Registrera den önskade artikeln.
- 2. Slå in numret som du önskar skall skrivas under artikeln, t.ex. 1234.
- 3. Tryck på **#/LÅDA.**
- 4. Avsluta med önskat betalsätt.

# **RAPPORTER**

#### *Skillnaden mellan X- och Z- rapporter är:*

- X- rapport, skriver ut rapporter men **nollställer inte totalerna.**
- Z- rapport, skriver ut rapporter och **nollställer totalerna.**

Periodiska rapporter tas t.ex. ut vid månadens slut för att sammanställa hela månadens försäljning.

#### **Skriva ut dagsrapport, endast kontroll:**

- 1. Flytta nyckelpositionen till **X.**
- 2. Tryck på knappen **DAGSRAPPORT X.**
- 3. En X-dagrapport skrivs nu ut.
- 4. Flytta tillbaka nyckelpositionen till **REG.**

#### **Skriva ut dagsrapport, nollställning (obligatoriskt varje dag kassan använts):**

- 1. Flytta nyckelpositionen till **Z.**
- 2. Tryck på knappen **DAGSRAPPORT Z.**
- 3. En Z-dagrapport skrivs nu ut och försäljningen för dagen är nollställd.
- 4. Flytta tillbaka nyckelpositionen till **REG.**

#### **Skriva ut periodrapport, endast kontroll:**

- 1. Flytta nyckelpositionen till **X.**
- 2. Tryck fyra gånger på **KONTANT.**
- 3. Tryck **2-KONTANT.**
- 4. En X-periodrapport skrivs nu ut.
- 5. Flytta tillbaka nyckelpositionen till **REG.**

#### **Skriva ut periodrapport, nollställning:**

- 1. Flytta nyckelpositionen till **Z LÄGE.**
- 2. Tryck tre gånger på **KONTANT.**
- 3. Tryck **2-KONTANT.**
- 4. En Z-periodrapport skrivs nu ut och försäljningen för perioden nollställs.
- 5. Flytta tillbaka nyckelpositionen till **REG.**

#### **För att se alla tillgängliga rapporter, gör följande:**

- **X-Rapporter.** Flytta nyckelpositionen till **X,** tryck **KONTANT-KONTANT**. Välj sedan önskad rapport med pil upp/ner och tryck **KONTANT.**
- **Z-Rapporter.** Flytta nyckelpositionen till **Z,** tryck **KONTANT**. Välj sedan önskad rapport med pil upp/ner och tryck **KONTANT.**

# **ELEKTRONISK JOURNAL**

Kassan har ett elektroniskt journalminne, när detta blir fullt varnar kassan och journalen måste endera skrivas ut eller skickas till SD-kort samt nollställas. (SD-kort är extra tillbehör). För att kontrollera återstående rader, tryck **SUBTOTAL.**

#### **Skriva ut på papper (var noga med att tillräckligt med papper finns i skrivaren):**

- 1. Flytta nyckelpositionen till **X.**
- 2. Tryck **KONTANT-KONTANT.**
- 3. Tryck **8-KONTANT-KONTANT.**
- 4. Journalen skrivs nu ut. När utskriften stannar och **E.J RAPPORT UTSKRIVEN**  skrivs på kvittot är utskriften klar.
- 5. Flytta nyckelpositionen till **Z.**
- 6. Tryck **2-KONTANT.**
- 7. Vill du fortsätta nollställningsproceduren, bekräfta med **KONTANT**, för att avbryta tryck **CLEAR.**
- 8. Om du valde att nollställa journalen, vänta tills ett kvitto med texten **E. JOURNAL NOLLSTÄLLD** skrivits ut.
- 9. Flytta tillbaka nyckelpositionen till **REG.**

#### **Skriva ut på papper, valfritt antal rader från sista inslag i journalen:**

- 1. Flytta nyckelpositionen till **X.**
- 2. Tryck **KONTANT-KONTANT.**
- 3. Tryck **8-KONTANT-15-KONTANT.**
- 4. Slå in det antal linjer du vill skriva ut från journalen, tryck **KONTANT**.
- 5. Journalen skrivs nu ut. När kassan stannar och **E.J RAPPORT UTSKRIVEN**  skrivs på kvittot är utskriften klar.
- 6. Flytta tillbaka nyckelpositionen till **REG.**

#### **Skicka till SD-kort (extra tillbehör):**

- 1. Se till att SD-kortet sitter i läsaren.
- 2. Flytta nyckelpositionen till **Z LÄGE.**
- 3. Tryck **4-KONTANT - VÄNTA…** står i displayen.
- 4. När **TRYCK KONTANT** står i displayen Tryck **KONTANT-KONTANT.**
- 5. Vill du fortsätta nollställningsproceduren, bekräfta med **KONTANT**, för att avbryta tryck **CLEAR.**
- 6. Om du valde att nollställa journalen, vänta tills ett kvitto med texten **E. JOURNAL NOLLSTÄLLD** skrivits ut.
- 7. Flytta tillbaka nyckelpositionen till **REG.**

#### **OBS!!! Denna nollställningsprocedur kan ta flera minuter. Avbryt inte, utan vänta tills det lilla nollställningskvittot kommit ut.**

# **PROGRAMMERING**

**Följande sidor visar endast hur man ändrar de mest vanligen förekommande programmeringarna. För fullständig programmeringsanvisning hänvisas till den engelskspråkiga "Operation and Programming Manual.**

# **PLU (ARTIKLAR).**

Standard på tangentbordet finns 8 PLU., kassan kan använda upp till upp till 8 000 PLU. För att göra ändringar på dessa:

- 1. Flytta nyckelpositionen till **PGM.**
- 2. Tryck **KONTANT-KONTANT-KONTANT.**
- 3. Tryck på den knapp du vill ändra, PLU 1-15. Vill du ändra på något annat PLU än dessa, slå numret på det PLU´t och tryck **KONTANT**. Välj det du vill ändra enligt listan på sidan 17. Den visar en tabell med förklaringar över alla inställningar.
- 4. Flytta till önskad inställning med  $(\bigwedge)(\bigvee)$ .
- 5. När du är vid önskad inställning, tryck **KONTANT.**
- 6. Nu kan du göra ändringar i inställningen, t.ex. slå in ett nytt pris eller namn.
- 7. När du utfört önskade ändringar, bekräfta med **KONTANT.**
- 8. Om du ska göra fler ändringar, fortsätt från punkt 4. Är du klar tryck **CLEAR-CLEAR-CLEAR-CLEAR** och flytta nyckelpositionen tillbaka till **REG.**
- För att slå in ett pris **ska ingen punkt slås in**, t.ex. för 10 kr så trycks **1000**.
- För att skriva text används tangenterna som vid programmering på en mobiltelefon, t.ex. siffran 2 innehåller 2, A, B och C. Genom varje tryck på knappen så ändras tecknet i displayen. **För att använda samma tecken upprepade gånger efter varandra trycks SKIP efter varje tecken.**
- **CAPS** skiftar mellan gemener och versaler.
- **DOUBLE** gör alla följande tecken till dubbel storlek, tryck igen för att återgå till normal storlek.
- $\leftarrow$  (KORR.) raderar sist inslaget tecken.
- **SKIP,** trycks för att använda samma tecken upprepade gånger efter varandra. T.ex. för att skriva 000. Tryck **0- SKIP-0-SKIP-0.**
- För att komma tillbaka till inställningstabellen utan att bekräfta ett val, tryck **CLEAR.**
- För att välja mellan Y (YES) och N (NO), växla med  $(\bigwedge)(\bigvee)$ .

# **TABELL ÖVER INSTÄLLNINGAR PÅ PLU (ARTIKLAR).**

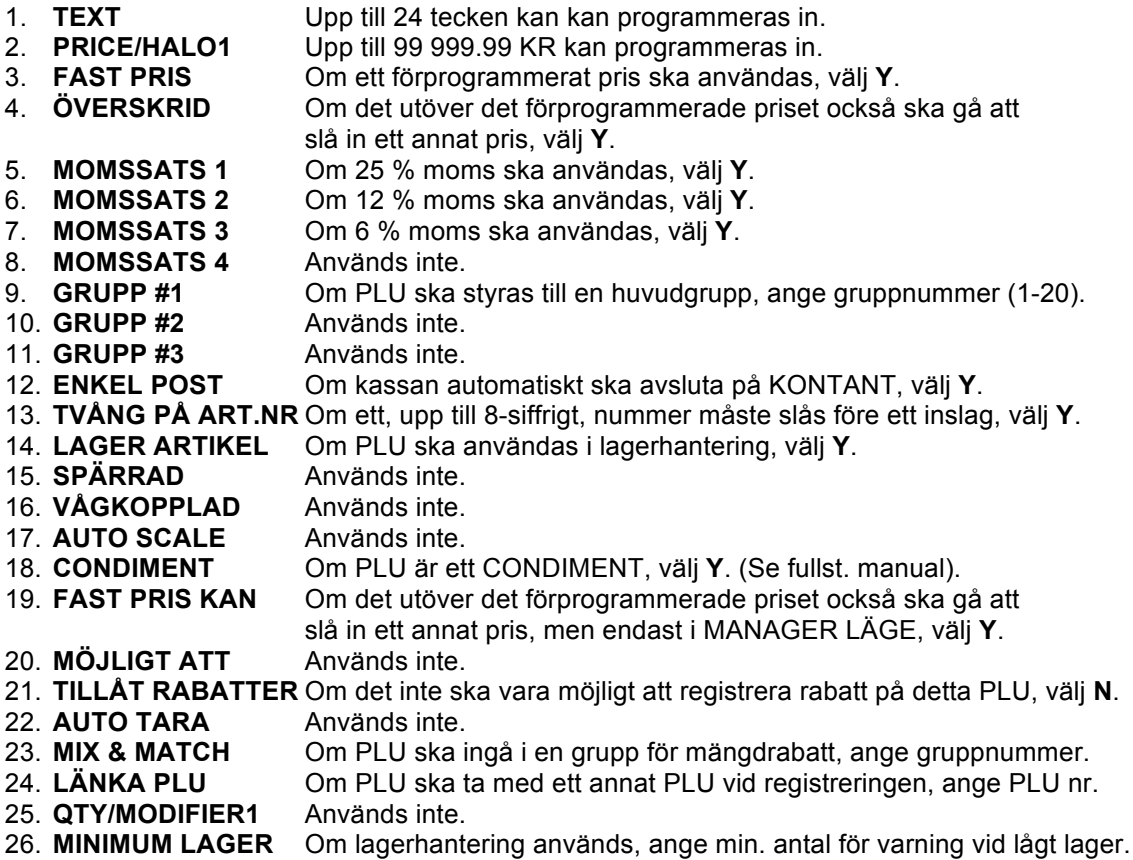

# **ANVÄNDA SCANNER.**

En scanner (extra tillbehör) kan anslutas för att läsa streckkoder på artiklar. Kontakta er återförsäljare för mer information.

#### **Lägga in en ny artikel med scanner:**

- 1. Läs av artikeln med scannern **EJ FUNNET PLU AVBRYT:0 SPARA:1** står i displayen.
- 2. För att lägga till artikeln, tryck **1 - ENTER PRICE + CASH** står i displayen.
- 3. Slå in priset på artikeln, tryck **KONTANT - VÄLJ PLU ATT KOPIERA** står i displayen.
- 4. Tryck på den knapp du vill styra artikeln till. Artikeln är nu såld och programmerad likadant som den knapp du tryckte ned. För att ändra pris, moms eller namn på artikeln, se sid. 15

#### **Har du fler artiklar att programmera, börja om från punkt 1.**

#### **Är du klar, avsluta med KONTANT om det var ett köp eller ALLT BORT om du vill radera transaktionen.**

# **TEXT PÅ KVITTOT (LOGO).**

Ett övre och ett nedre kvittomeddelande kan programmeras in, max 6 rader för varje meddelande. Varje rad kan innehålla upp till 32 tecken. Används dubbel storlek får 16 tecken plats. **Texten centreras automatiskt på kvittot.**

- 1. Flytta nyckelpositionen till **PGM.**
- 2. Tryck **8-KONTANT.**
- 3. För övre meddelande, tryck **KONTANT**, för nedre meddelande, tryck **2- KONTANT.**
- 4. Flytta till den rad du vill programmera med  $\uparrow$  och  $\downarrow$  och tryck **KONTANT.**
- 5. Skriv in texten och tryck **KONTANT.**
- 6. Om du ska ändra på fler rader, fortsätt från punkt 4. Är du klar, tryck **CLEAR-CLEAR-CLEAR.**
- 7. Flytta nyckelpositionen tillbaka till **REG.LÄGE**

## **PROGRAMMERING AV ORGANISATIONSNUMMER.**

Programmera in organisationsnumret för företaget, 10 siffror utan bindestreck.

- 1. Flytta nyckelpositionen till **PGM**.
- 2. Tryck **8-KONTANT-5-KONTANT.**
- 3. Slå in det 10-siffriga organisationsnumret (UTAN BINDESTRECK) med siffertangenterna.
- 4. Tryck **KONTANT**.
- 5. Tryck **CLEAR-CLEAR.**
- 6. Flytta nyckelpositionen tillbaka till **REG.**

### **PROGRAMMERING AV KASSABETECKNING.**

Programmera in kassabeteckning (register id) för företaget, 16 tecken.

- 1. Flytta nyckelpositionen till **PGM**.
- 2. Tryck **8-KONTANT-6-KONTANT.**
- 3. Slå in önskat 16-tecken långt register id. Normalt (Om man har endast en kassa), är att slå in 15 nollor följt av 1. OBS att alla 16 tecken måste slås in, t.ex. 0000000000000001 för kassa nr. 1. **Om samma tecken ska slås in fler gånger i följd, ska SKIP tryckas efter varje tecken.** Valfri kombination av bokstäver och siffror kan användas.
- 4. Tryck **KONTANT**.
- 5. Tryck **CLEAR-CLEAR.**
- 6. Flytta nyckelpositionen tillbaka till **REG.**

# **PROGRAMMERING AV TID OCH DATUM.**

Programmera in rätt tid och datum i kassan. OBS, ingen automatisk justering av sommartid/vintertid sker. Detta måste programmeras manuellt.

- 1. Flytta nyckelpositionen till **PGM**.
- 2. Tryck **6-KONTANT-KONTANT.**
- 3. Slå in rätt tid med siffertangenterna, t.ex. 0845
- 4. Tryck **KONTANT**.
- 5. Slå in datumet i ordning ÅÅMMDD, t.ex. 150101 för 1 januari 2015.
- 6. Tryck **KONTANT**. Kontrollera i displayen att du programmerat rätt.
- 7. Tryck **CLEAR-CLEAR.**
- 8. Flytta nyckelpositionen tillbaka till **REG.**

# **SYSTEMDOKUMENTATION**

#### **Kassaregister modell:**

### **SAM4S ER-260/265BEJ SE**

#### **AVLÄSA PROGRAMVERSION:**

Flytta nyckelpositionen till **SERVICE LÄGE, rakt ned (C-nyckel måste användas).**

#### Tryck: **6-KONTANT-KONTANT**.

Ett kvitto med programversionen skrivs ut.

#### **UTSKRIFT AV PROGRAMMERING:**

- 1. Flytta nyckelpositionen till **PGM**.
- 2. Tryck **10-KONTANT.**
- 3. Flytta till det du vill skriva ut med ↑ och ↓ och tryck KONTANT, ytterligare val kan nu göras. Välj vidare och tryck **KONTANT**, programmeringen skrivs nu ut.
- 4. När du är klar med utskrifterna, tryck **CLEAR-CLEAR.**
- 5. Flytta nyckelpositionen tillbaka till **REG.**

ER-260BEJ SE/265BEJ SE, KE, 2016-11.